# SMTP-server configureren voor gebruik van AWS SES  $\overline{\phantom{a}}$

## Inhoud

**Inleiding** Voorwaarden Vereisten Gebruikte componenten Configureren Configuratie AWS SES bekijken AWS SES SMTP-referenties maken Configuratie SNA Manager SMTP configureren AWS-certificaten verzamelen E-mailactie voor reactiebeheer configureren Verifiëren Problemen oplossen Gerelateerde informatie

# Inleiding

Dit document beschrijft hoe u uw **Secure Network Analytics Manager** (SNA) voor gebruik **Amazon Web Services Simple Email Service** (AWS SES).

## Voorwaarden

### Vereisten

Cisco raadt kennis van deze onderwerpen aan:

 $\cdot$  AWS SES

### Gebruikte componenten

De informatie in dit document is gebaseerd op de volgende software- en hardware-versies:

- **Stealthwatch Management Console v7.3.2**
- AWS SES-services zoals deze bestaan op 25 MEI 2022 met **Easy DKIM**

De informatie in dit document is gebaseerd op de apparaten in een specifieke laboratoriumomgeving. Alle apparaten die in dit document worden beschreven, hadden een opgeschoonde (standaard)configuratie. Als uw netwerk live is, moet u zorgen dat u de potentiële impact van elke opdracht begrijpt.

# Configureren

#### Configuratie AWS SES bekijken

Van AWS worden drie bits informatie vereist:

- 1. Locatie AWS SES
- 2. SMTP-gebruikersnaam
- 3. SMTP-wachtwoord

Opmerking: AWS SES in de zandbak is acceptabel, maar houd rekening met de beperkingen voor zandbakomgevingen: [https://docs.aws.amazon.com/ses/latest/dg/request](https://docs.aws.amazon.com/ses/latest/dg/request-production-access.html)[production-access.html](https://docs.aws.amazon.com/ses/latest/dg/request-production-access.html)

Navigeer in de AWS-console naar **Amazon SES**en selecteer vervolgens **Configuration** en klik op **Verified Identities**.

U moet een geverifieerd domein hebben. Een geverifieerd e-mailadres is niet vereist. Raadpleeg AWS-documentatie [https://docs.aws.amazon.com/ses/latest/dg/creating-identities.html#verify](https://docs.aws.amazon.com/ses/latest/dg/creating-identities.html#verify-domain-procedure)[domain-procedure](https://docs.aws.amazon.com/ses/latest/dg/creating-identities.html#verify-domain-procedure)

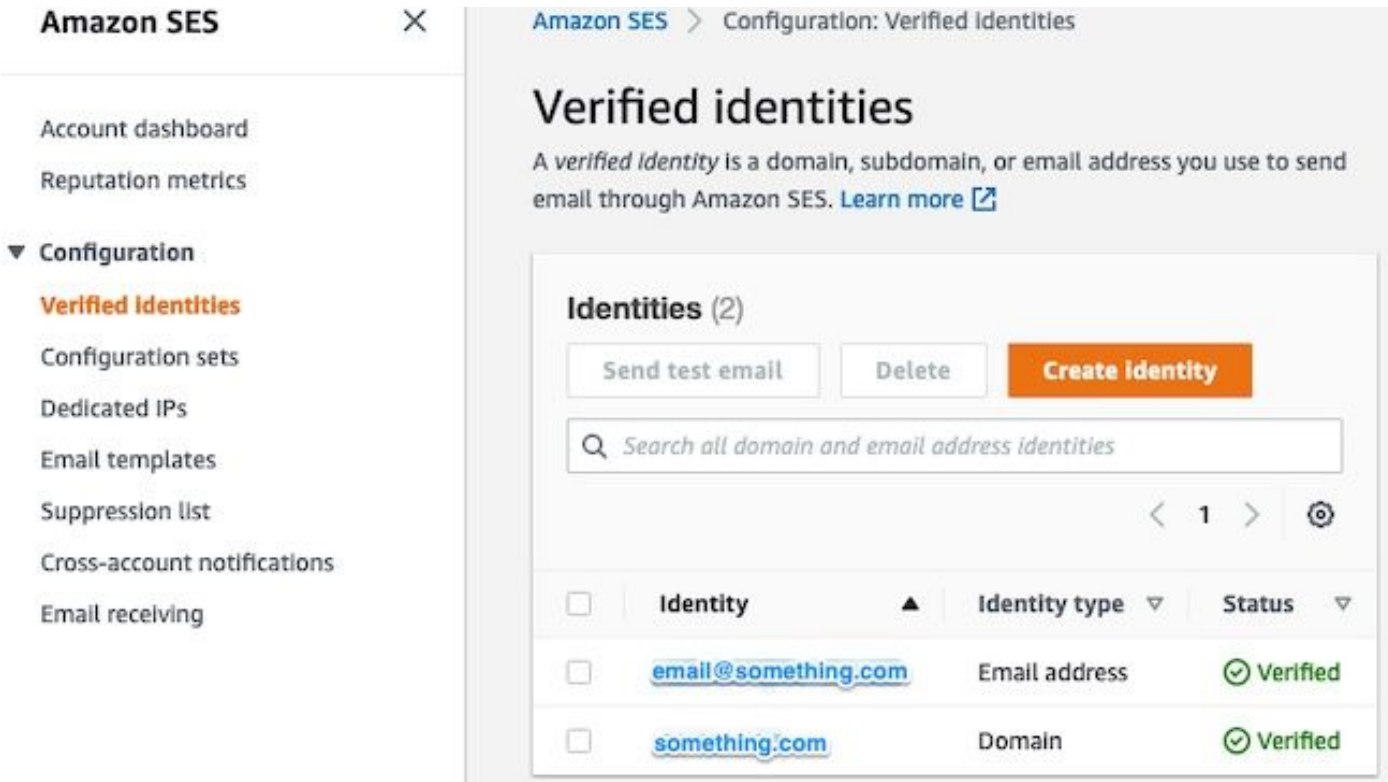

Noteer de locatie van uw SMTP-eindpunt. Deze waarde is later nodig.

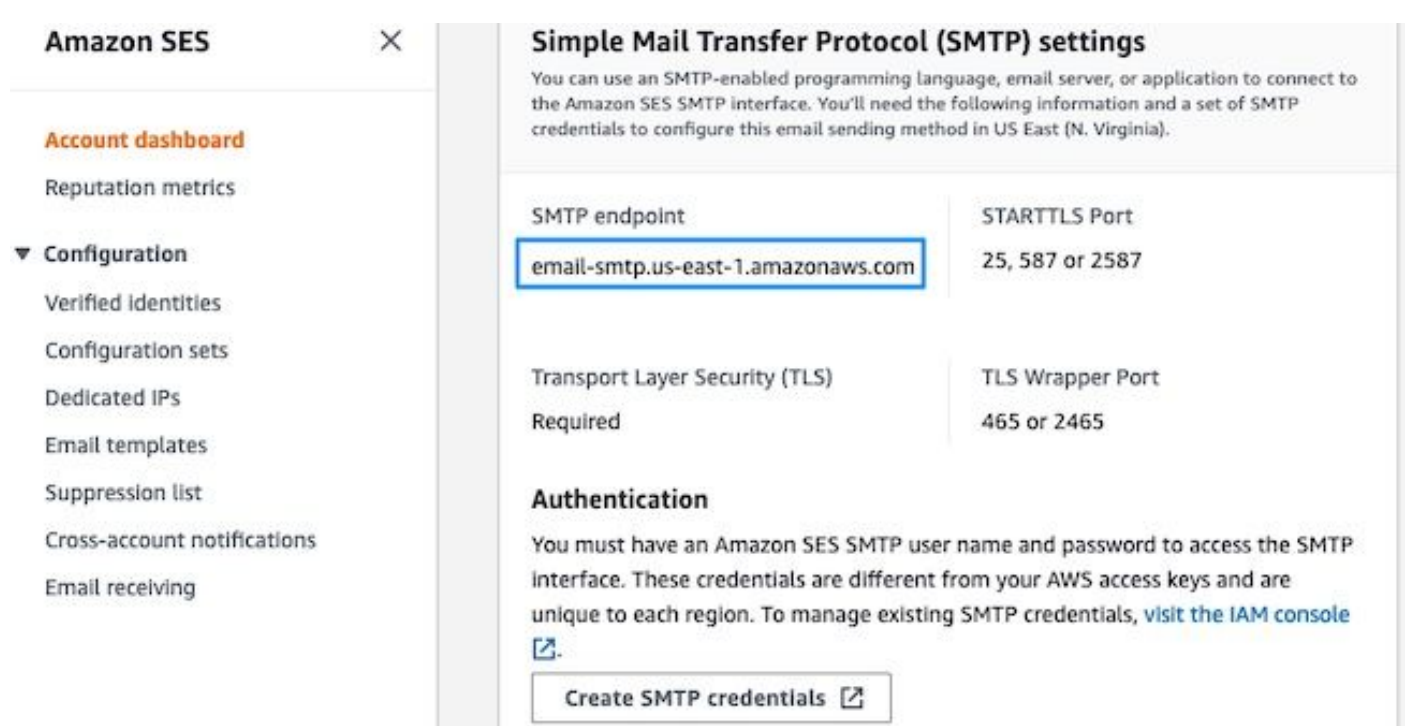

#### AWS SES SMTP-referenties maken

Navigeer in de AWS-console naar **Amazon SES**klikt u vervolgens op **Account Dashboard**.

Blader naar beneden naar " **Simple Mail Transfer Protocol (SMTP) settings**" en klik op **Create SMTP Credentials** wanneer u klaar bent om deze configuratie te voltooien.

Oudere, ongebruikte referenties (ongeveer 45 dagen) lijken geen fout te maken als ongeldige referenties.

Werk in dit nieuwe venster de gebruikersnaam bij naar elke waarde en klik op **Create**.

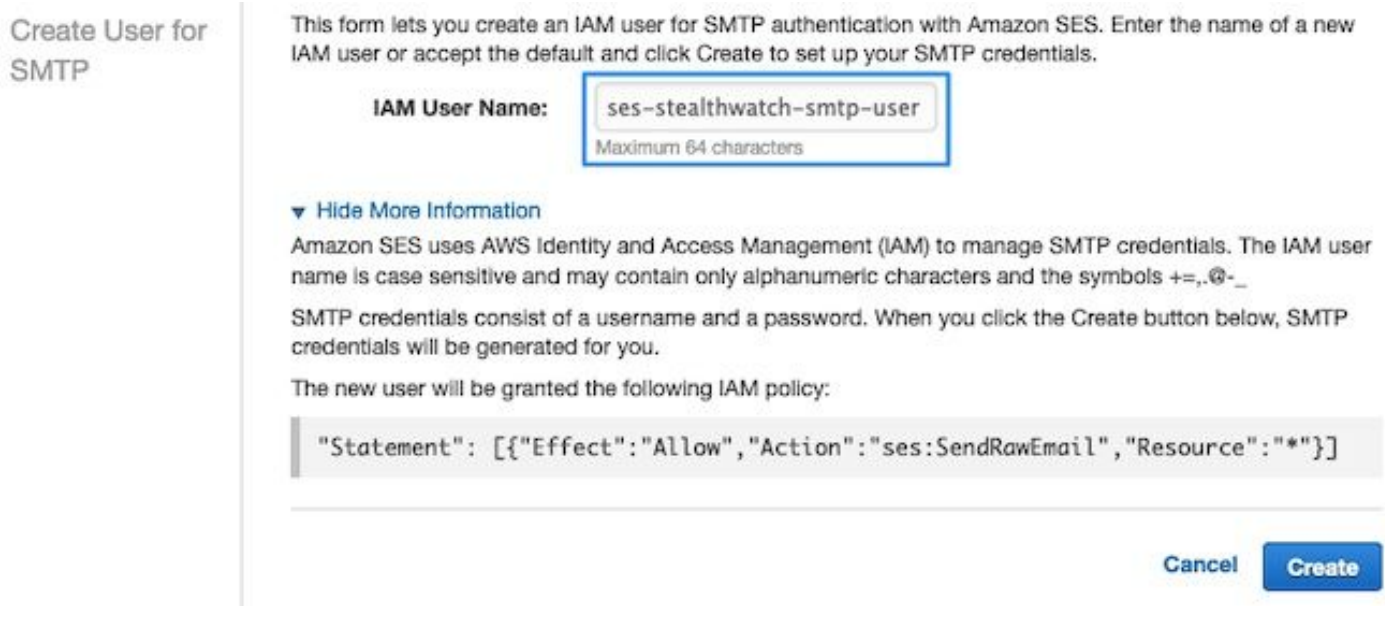

Wanneer de pagina de referenties weergeeft, slaat u deze op. Houd deze browser tab open.

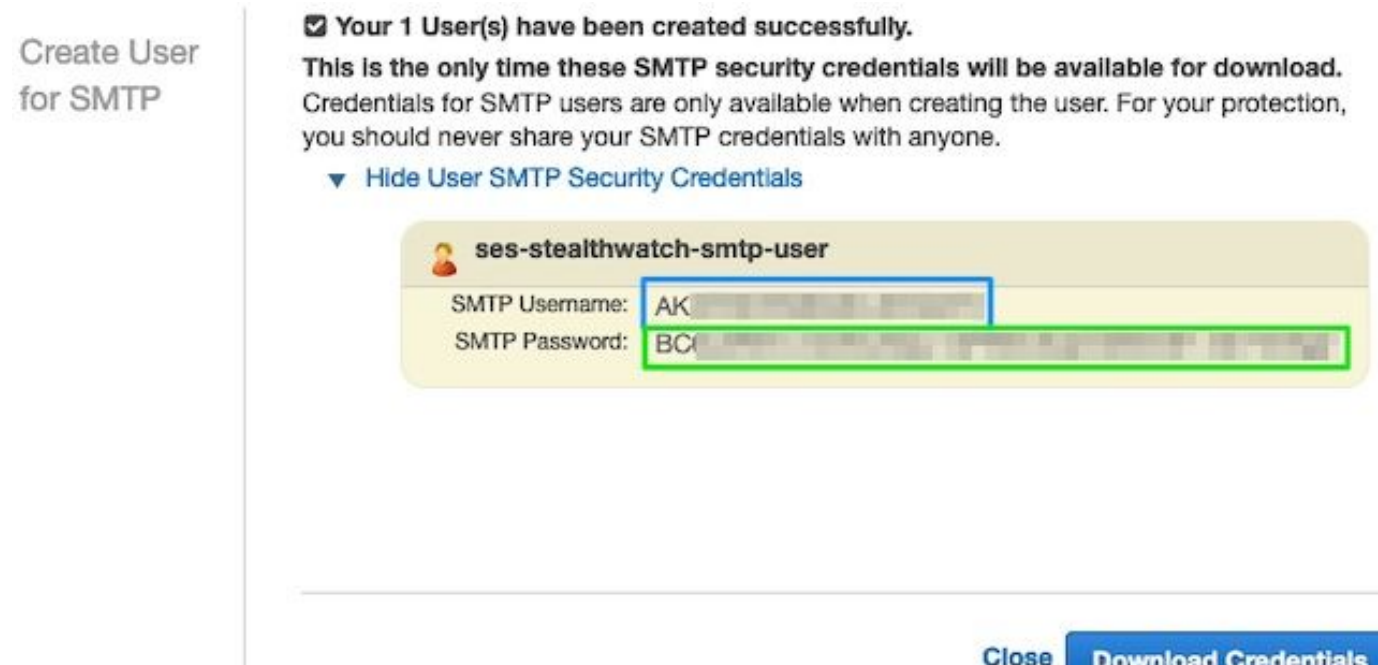

### Configuratie SNA Manager SMTP configureren

Aanmelden bij de **SNA Manager**, en **SMTP Notifications** doorsnede

- 1. Open (Openstaand) **Central Management > Appliance Manager**.
- 2. Klik op de **Actions** -menu voor het apparaat.
- 3. Kiezen **Edit Appliance Configuration**.
- 4. Selecteer de **General** tabblad.
- 5. Naar beneden bladeren **SMTP Configuration**
- 6. Voer de uit AWS verzamelde waarden in smrp server: Dit is de SMTP Endpoint locatie verzameld uit de **SMTP Settings** van de **AWS SES Account Dashboard** pagina**Port**: Voer 25, 587 of 2587 in**From Email**: Dit kan worden ingesteld op elk e-mailadres dat de **AWS Verified DomainUser Name**: Dit is de SMTP-gebruikersnaam die op de laatste stap in de **Review AWS SES Configuration** doorsnede**Password**: Dit is het SMTP-wachtwoord dat op de laatste stap in de **Review AWS SES Configuration** doorsnede**Encryption Type**: Selecteer START (Als u SMTPS selecteert, bewerk de poort naar 465 of 2465)
- Pas de instellingen toe en wacht tot **SNA Manager** om terug te keren naar een **UP** vermelden in 7.**Central Management**

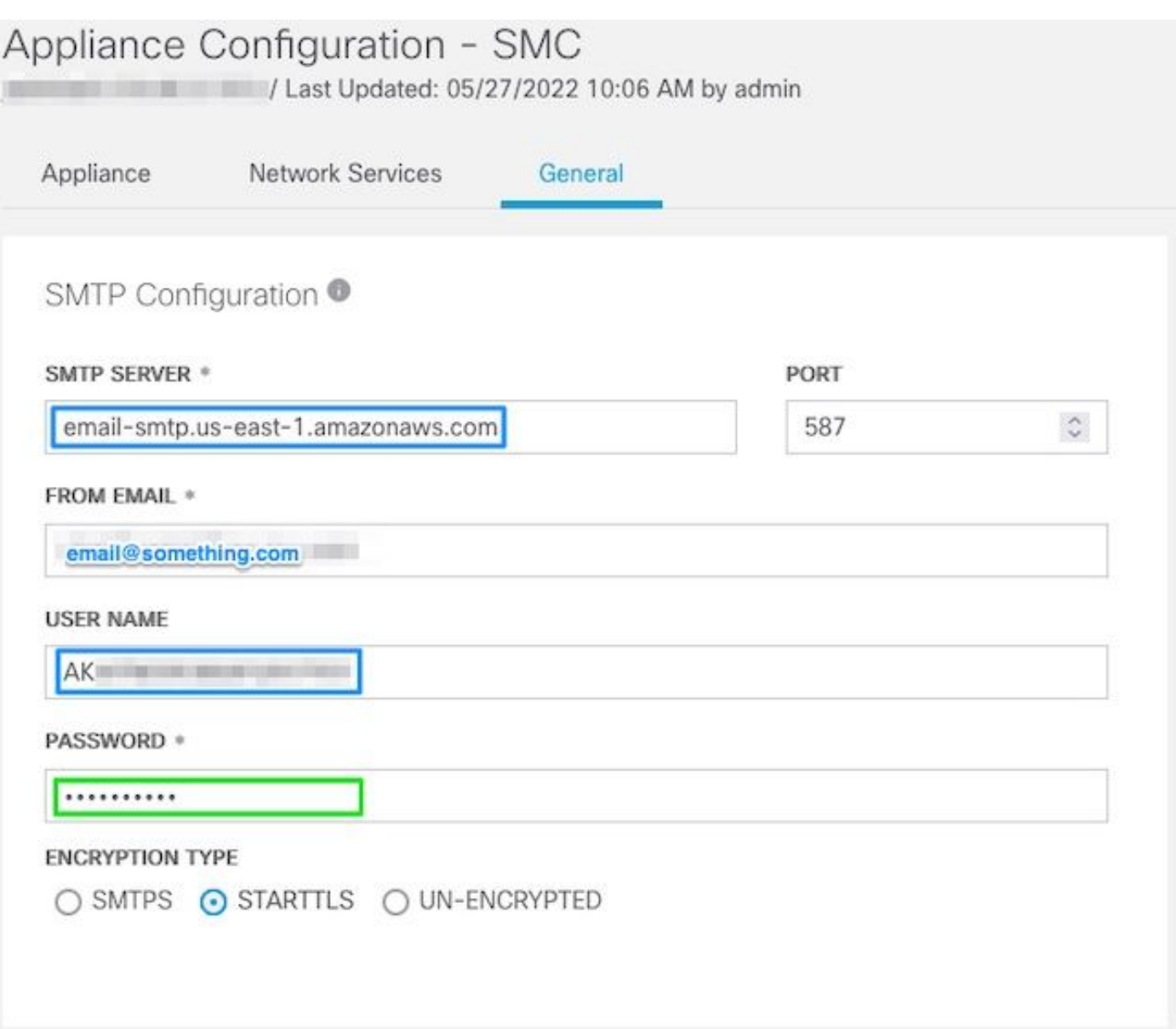

#### AWS-certificaten verzamelen

Een SSH-sessie instellen voor de **SNA Manager**, en login als wortelgebruiker.

Bekijk deze drie items

- Verander de SMTP-endpointlocatie (bijvoorbeeld email-smtp.us-east-1.amazonaws.com)
- Verander de gebruikte poort (bijvoorbeeld de standaardwaarde van 587 voor STARTLS)

• De opdrachten hebben geen STDOUT, de prompt wordt na voltooiing teruggegeven

Voor STARTTLS (standaardpoort van 587):

```
openssl s_client -starttls smtp -showcerts -connect email-smtp.us-east-1.amazonaws.com:587 <<<
"Q" 2>/dev/null > mycertfile.crt awk 'split_after == 1 {n++;split_after=0} /-----END
CERTIFICATE-----/ {split_after=1} {print > "cacert" n ".pem"}' < mycertfile.crt for i in `ls -t1
*.pem`; do cp $i $(awk -F "CN=" '/s:/ \{gsub// / ,x ); print $NF}' $i).pem ; done ; rm -f cacert*
mycertfile.crt
```
Voor SMTPS (standaardpoort van 465):

> mycertfile.crt awk 'split\_after == 1  ${n++:split\_after=0}$  /-----END CERTIFICATE-----/ {split\_after=1} {print > "cacert" n ".pem"}' < mycertfile.crt for i in `ls -t1 \*.pem`; do cp \$i \$(awk -F "CN=" '/s:/ {gsub(/ /,x ); print \$NF}' \$i).pem ; done ; rm -f cacert\* mycertfile.crt De certificaatbestanden met de extensie pem worden gemaakt in de huidige werkmap, neem niet van deze map (output van pwd commando / laatste regel)

```
sna manager:~# openssl s client -starttls smtp -showcerts -connect email-smtp.us-east-
1.amazonaws.com:587 <<< "Q" 2>/dev/null > mycertfile.crt
sna_manager:~# awk 'split_after == 1 {n++;split_after=0} /-----END CERTIFICATE-----/
{split_after=1} {print > "cacert" n ".pem"}' < mycertfile.crt
sna_manager:~# for i in `ls -t1 *.pem`; do cp $i $(awk -F "CN=" '/s:/ {gsub(/ /,x ); print $NF}'
$i).pem ; done ; rm -f cacert* mycertfile.crt
sna_manager:~# ll
total 16
-rw-r--r-- 1 root root 1648 May 27 14:54 Amazon.pem
-rw-r--r-- 1 root root 1829 May 27 14:54 AmazonRootCA1.pem
-rw-r--r-- 1 root root 2387 May 27 14:54 email-smtp.us-east-1.amazonaws.com.pem
-rw-r--r-- 1 root root 1837 May 27 14:54 StarfieldServicesRootCertificateAuthority-G2.pem
sna_manager:~# pwd
/root
```
Download de bestanden die zijn gemaakt op de **SNA Manager** aan uw lokale machine met het programma voor bestandsoverdracht naar keuze (Filezilla, winscp, etc), en voeg deze certificaten toe aan het **SNA Manager trust store** in **Central Management**.

- 1. Open (Openstaand) **Central Management > Appliance Manager**.
- 2. Klik op de **Actions** -menu voor het apparaat.
- 3. Kiezen **Edit Appliance Configuration**.
- 4. Selecteer de **General** tabblad.
- 5. Naar beneden bladeren **Trust Store**
- 6. Kiezen **Add New**
- 7. Upload elk van de certificaten, aanbevolen om de bestandsnaam als **Friendly Name**

#### E-mailactie voor reactiebeheer configureren

Aanmelden bij de **SNA Manager**, en opent de **Response Management** doorsnede

- 1. Selecteer de **Configure** tabblad in het hoofdlint langs de bovenkant van het scherm
- 2. Kiezen **Response Management**
- 3. Van de **Response Management** pagina, selecteer **Actions** rekening
- 4. Kiezen **Add New Action**
- 5. Kiezen **EmailEen naam voor deze e-mailactie opgevenVoer in het veld "Aan" het e-mailadres** van de ontvanger in (let wel: dit moet behoren tot het domein dat in AWS SES is geverifieerd)Het onderwerp kan van alles zijn.

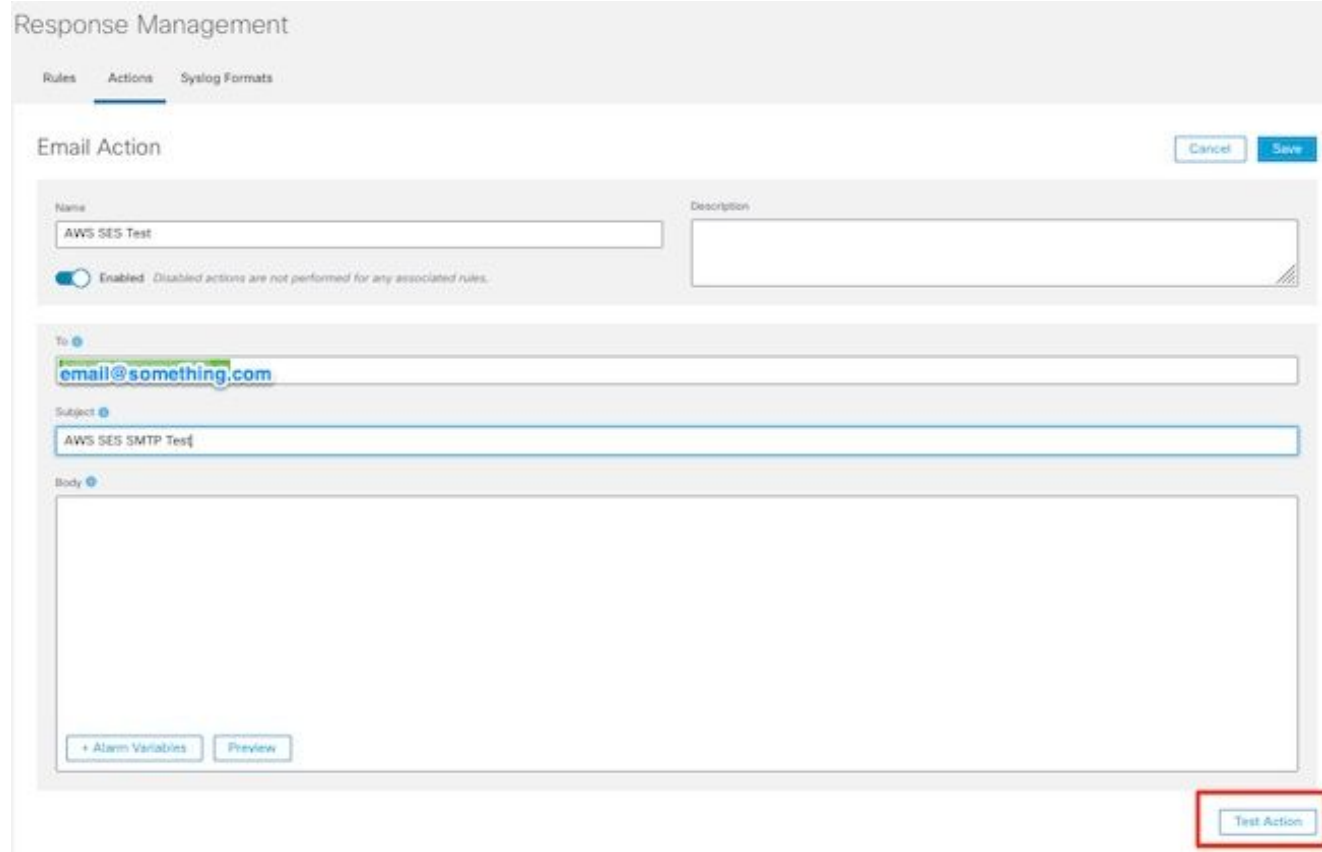

6. Klik **Save**

## Verifiëren

Aanmelden bij de **SNA Manager**, en opent de **Response Management** Afdeling:

- 1. Selecteer de **Configure** tabblad in het hoofdlint langs de bovenkant van het scherm
- 2. Kiezen **Response Management**
- 3. Van de **Response Management** pagina, selecteer **Actions** rekening
- Selecteer de ellips in de **Actions** kolom voor de rij van de e-mailactie die u in de **Configure** 4. **Response Management Email Action** sectie, en selecteer **Edit**.
- 5. Kiezen **Test Action en als de configuratie geldig is**, wordt er een succesbericht weergegeven en wordt er een e-mail geleverd.

In de e-mailheader worden amazones getoond in de " **Received**" veld, en amazones, samen met het geverifieerde domein in de **ARC-Authentication-Results (AAR) Chain**

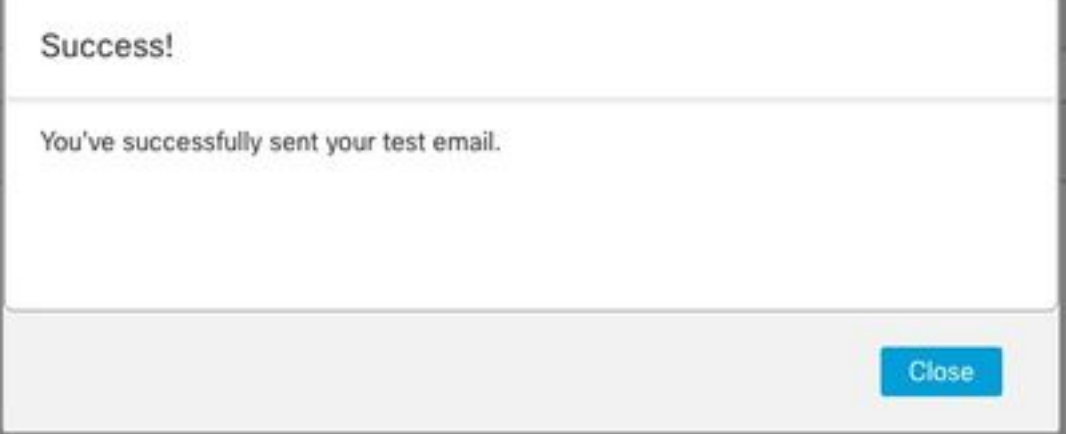

```
ARC-Authentication-Results: i=1; mx.google.com;
       dkim=pass header.i=@something.com header.s=1
       dkim=pass header.i=@amazonses.com header.
       spf=pass (google.com: domain of 010001810
sender) smtp.mailfrom=0100018106685484-fa246764.
Return-Path: <0100018106685484-fa246764-b234-4a2
Received: from a8-30.smtp-out.amazonses.com (a8-
```
6. Als de test niet succesvol was, wordt er een banner bovenaan het scherm weergegeven - ga verder naar de sectie Problemen oplossen

## Problemen oplossen

Het **/lancope/var/logs/containers/sw-reponse-mgmt.log** bestand bevat de foutmeldingen voor de testacties. De meest voorkomende fout, en de fix is vermeld in de tabel.

Houd er rekening mee dat de foutmeldingen in de tabel slechts een deel van de foutlogregel vormen

SMTPSendfailException: Bericht verworpen: Emailadres niet geverifieerd. De identiteiten zijn niet gecontroleerd in de regio US-EAST-1: {email\_adres}

Verificatie misluktExceptie: 535 Verificatiegeloofsgegevens ongeldig

SunCertPathBuilderExceptie: kan geen geldig certificatiepad vinden voor het gevraagde doel

SSL-routines:tls\_process\_ske\_dhe:dh-toets te klein Zie addendum

Elke andere fout and the case voor review open TAC-case voor review

Fout **Fout** Contract Contract Contract Contract Contract Contract Contract Contract Contract Contract Contract Contract Contract Contract Contract Contract Contract Contract Contract Contract Contract Contract Contract Con

Werk de "Van E-mail" in de SNA ManagerSMTP Configuratie aan een e-mail die tot het AWS SES geverifieerde domein behoort bij

Herhaal secties Maak AWS SES SMTP Credentia vorm SNA Manager SMTP-configuratie

Bevestig dat alle AWS-voorgestelde certificaten z SNA Manager trust store bevinden - voer pakketvastlegging uit wanneer Test Action wordt uitgevoerd en vergelijk server side gepresenteerd certificaten om de inhoud van de store te vertrouven

Addendum: DH-toets te klein.

Dit is een AWS bijzaak, omdat ze 1024 bit-toetsen gebruiken wanneer DHE- en EDH-algoritmen worden gebruikt (logjam vatbaar) en de SNA Manager weigert de SSL-sessie voort te zetten. De opdrachtoutput laat de servertemperatuurtoetsen zien vanaf de openssl-verbinding wanneer DHE/EDH-algoritmen worden gebruikt.

sna\_manager:~# openssl s\_client -starttls smtp -connect email-smtp.us-east-2.amazonaws.com:587 cipher "EDH" <<< "Q" 2>/dev/null | grep "Server Temp" Server Temp Key: DH, 1024 bits sna\_manager:~# openssl s\_client -starttls smtp -connect email-smtp.us-east-2.amazonaws.com:587 cipher "DHE" <<< "Q" 2>/dev/null | grep "Server Temp" Server Temp Key: DH, 1024 bits sna\_manager:~# openssl s\_client -starttls smtp -connect email-smtp.us-east-2.amazonaws.com:587 <<< "Q" 2>/dev/null | grep "Server Temp" Server Temp Key: ECDH, P-256, 256 bits

De enige beschikbare tijdelijke oplossing is om alle DHE- en EDH-algoritmen met de opdracht te verwijderen als de hoofdgebruiker op de SMC, AWS selecteert een ECDHE-algoritme en de verbinding slaagt.

```
cp /lancope/services/swos-compliance/security/tls-ciphers /lancope/services/swos-
compliance/security/tls-ciphers.bak ; > /lancope/services/swos-compliance/security/tls-ciphers ;
echo
```
"TLS\_AES\_128\_GCM\_SHA256:TLS\_CHACHA20\_POLY1305\_SHA256:TLS\_AES\_256\_GCM\_SHA384:TLS\_AES\_128\_CCM\_SHA2 56:ECDHE-ECDSA-AES128-GCM-SHA256:ECDHE-RSA-AES128-GCM-SHA256:AES128-GCM-SHA256:ECDHE-ECDSA-AES256-GCM-SHA384:ECDHE-RSA-AES256-GCM-SHA384:ECDHE-ECDSA-CHACHA20-POLY1305:ECDHE-RSA-CHACHA20- POLY1305:AES256-GCM-SHA384" > /lancope/services/swos-compliance/security/tls-ciphers ; docker restart sw-response-mgmt

## Gerelateerde informatie

- <https://docs.aws.amazon.com/ses/latest/dg/setting-up.html>
- <https://docs.aws.amazon.com/ses/latest/dg/creating-identities.html#verify-domain-procedure>
- <https://docs.aws.amazon.com/ses/latest/dg/smtp-credentials.html>
- <https://docs.aws.amazon.com/ses/latest/dg/smtp-connect.html>
- [Technische ondersteuning en documentatie Cisco Systems](https://www.cisco.com/c/nl_nl/support/index.html)